# Noten scannen en audio naar notatie

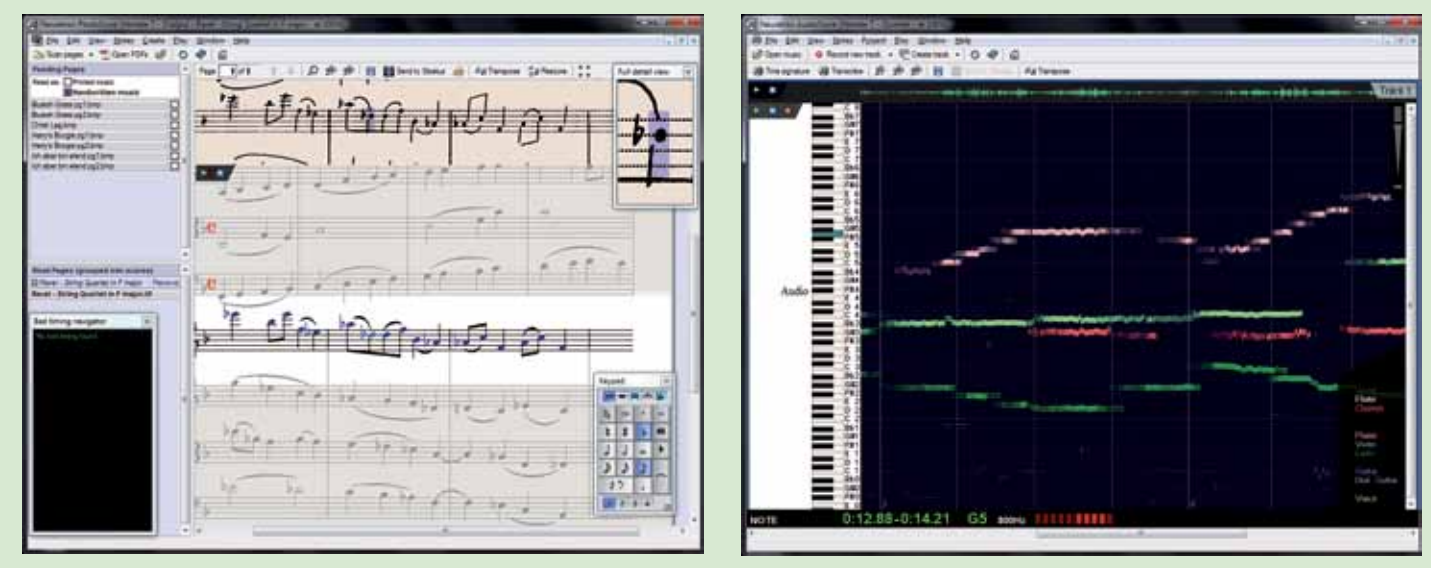

#### **door Eppo Schaap >** eppo@interface.nl

**S** ibelius is een van de grote namen als<br>
Sibelius maakt al een tijdje deel uit van<br>
Le bijdennemaakt al een tijdje deel uit van het over muzieknotatiesoftware gaat. Sibelius maakt al een tijdje deel uit van de Avid-groep, waar ook Pro Tools onder valt. Geen kleine jongens dus. Het verzekert het voortbestaan van het programma en de ontwikkeling blijkt er baat bij te hebben. Dit is te merken aan de nieuwe versie 7 van Sibelius, waarin behoorlijk wat vernieuwingen zijn doorgevoerd.

Als je Sibelius 7 start, zie je direct de meest in het oog springende vernieuwing. Het programma heeft in plaats van een traditionele werkbalk en menustructuur, nu een breed lint bovenin het scherm gekregen, vanwaaruit alle functies worden bediend. Deze interface lijkt geïnspireerd door Microsoft Office. waarin deze brede werkbalk – want dat is het eigenlijk − voor het eerst werd gebruikt.

**Door het lint**

#### **SPECIFICATIES •** volledig notatieprogramma

met midi-opname- en afspeelfuncties **•** task oriented interface met lint **•** virtueel Avid Orchestra

voor afspelen partituren **•** import van afbeeldingen en symbolen met drag & drop **•** grafische export als bmp, gif, jpg, png, tiff, svg, pdf

**•** ondersteuning

vst/au-plug-ins **•** ondersteuning 64-bit **•** ondersteuning rewire

**• Prijzen:** Sibelius 7 Professional  $648500$ Sibelius 7 Academic € 229,00 **• Distributie:** Avid Technology, benelux. channel.sales@avid.com **• Internet:** www.avid.com, www.sibelius.com

# Makkelijk scoren

**Sibelius heeft niet alleen een nieuwe look maar ook een compleet nieuwe interface gekregen. Voor nieuwkomers een grote vooruitgang, maar is het dat ook voor ervaren gebruikers?**

> Sibelius noemt het een Task Oriented Interface. De functies zijn zodanig gerangschikt dat je de relevante opdrachten voor verschillende taken op één tabblad vindt. Alle belangrijke functies hebben een eigen icoon. Met het kleine pijltje rechtsonder in een functieblok kun je verdere opties openen als je die nodig hebt.

> Voor ervaren gebruikers is het weliswaar even wennen aan de nieuwe interface, maar je realiseert je tegelijk ook dat het een verbetering is; alles is overzichtelijker geordend en een gebruiker kan sneller vinden wat hij zoekt. Ik was er zelf al snel achter dat de

#### Met het kleine pijltje onder de lintsecties kun je uitge

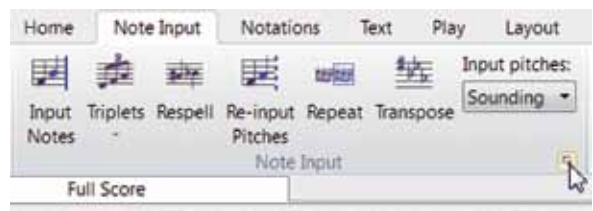

Dit zijn zogenoemde vectorafbeeldingen, die altijd scherp blijven, ook als je ze groter maakt dan het origineel. Bij gewone bitmap-afbeeldingen ga je bij vergroten kartelrandjes zien. Je kunt hiermee ook eenvoudig elk denkbaar grafisch symbool in je muziek gebruiken.

nieuwe interface meer voordelen dan nadelen heeft en zou nu niet meer terug willen.

trouwens veel gebruik van sneltoetsen, en die werken gelukkig nog net zoals in vorige

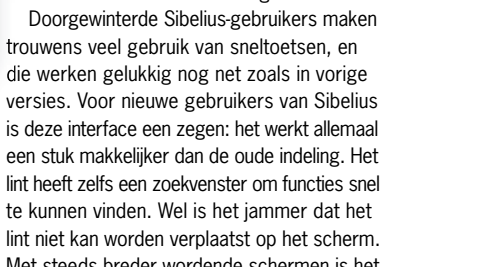

 $u = v - v$  $\cdot$   $\cdot$   $\circ$   $\circ$   $\cdot$  $\cdot$  $\overline{\phantom{a}}$  $\sqrt{2}$  $1.11 - 1.02$ 

 $W$   $\rightarrow$   $W$ 

国国贸贸

一号航

眉

is deze interface een zegen: het werkt allemaal een stuk makkelijker dan de oude indeling. Het lint heeft zelfs een zoekvenster om functies snel te kunnen vinden. Wel is het jammer dat het lint niet kan worden verplaatst op het scherm. Met steeds breder wordende schermen is het vaak gemakkelijk de bedieningselementen aan de zijkant te plaatsen, omdat daar toch voldoende ruimte over is. Wel kan het lint worden verborgen, waarna het automatisch verschijnt als je op een van de menu's klikt.

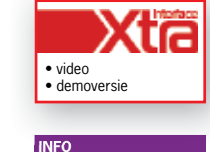

### **Tabs en toetsen**

koor of kerkorgel. Bij de meegeleverde klanken >> De samples zijn afkomstig van Avid, maar ook van leveranciers als Milan Digital Audio en Sample Logic. Daarnaast worden ook vst/auplug-ins ondersteund, zodat je de library altijd kunt aanvullen met je favoriete piano, drums,

De tweede fundamentele uitbreiding van de bedieningsinterface van Sibelius is de mogelijkheid om met tabbladen te werken. Elk tabblad kan een ander aspect van de partituur,

partij of eerder opgeslagen partituur of partij bevatten. Zo kun je snel naar verschillende plaatsen met verschillende weergaven springen. Via de plustoets krijg je een menu te zien met alle weergavemogelijkheden van de huidige

compositie of eerder opgeslagen varianten.

**Zweven en docken** Panelen kunnen in Sibelius als zwevende vensters worden gebruikt en verplaatst, of op een vaste plaats in de interface worden 'gedockt'. Een goed voorbeeld hiervan is de Inspector. Die is vernieuwd en geeft nu alleen de relevante parameters weer voor het in de

 $\Omega$ 

**Holland** 

Tet sa sin

score geselecteerde object, wat een hoop muisklikken en schermen openen/sluiten

scheelt.

**Admin** 

 $\epsilon$ 

#### **Afbeeldingen en tekst**

Het importeren van graphics was altijd vrij spartaans, maar dat is een stuk beter geworden. Je sleept je afbeeldingen nu vanuit Verkenner of Finder gewoon in de score. In Sibelius kunnen dan nog kleur, helderheid, contrast en niet te vergeten transparantie worden aangepast. Roteren, spiegelen en de grootte aanpassen is eveneens mogelijk. Sibelius ondersteunt hierbij ook SVG-indeling.

Sibelius kan zijn partituren in verschillende grafische indelingen exporteren, waarvan Acrobat pdf natuurlijk het meest praktisch is voor dagelijks gebruik. Er hoeft hiervoor geen Acrobat software geïnstalleerd te zijn, zoals vroeger. Sibelius maakt zelfstandig pdf's.

Het werken met tekst is eveneens verbeterd. Als je bijvoorbeeld alleenstaande tekstblokken van verschillende regels (extra coupletten en refreinen) wilt toevoegen, dan kunnen deze nu in één tekstframe worden gezet, dat achteraf flexibel kan worden gewijzigd. Gelukkig geen losse regels meer die met de hand onder elkaar moeten worden gezet.

#### **Klinkt als een klok**

Bij het installeren kun je ook direct de 38GB grote orkestlibrary toevoegen: Avid Orchestra. Hierin vind je niet alleen klassieke orkestinstrumenten − variërend van strijkers, houtblazers, koperblazers, orkestslagwerk tot hecklephone (een soort hobo) – maar ook band-, toets- en ander pop/jazz-instrumentarium. Er zijn verschillende sets gemaakt, toegespitst op verschillende muziekstijlen.

Sibelius wordt geleverd met lite-versies van Neuratron Photoscore en Audioscore. Met het eerste programma kun je bestaande partituren scannen en naar een

Sibelius-bestand omzetten. Met Audioscore kun je een polyfoon audiobestand laten analyseren en hiervan een midibestand maken, dat vervolgens kan worden om-**Editing van piano en gitaar, in combinatie met de mixer** waarmee meer mogelijk is dan met de lite-versies.

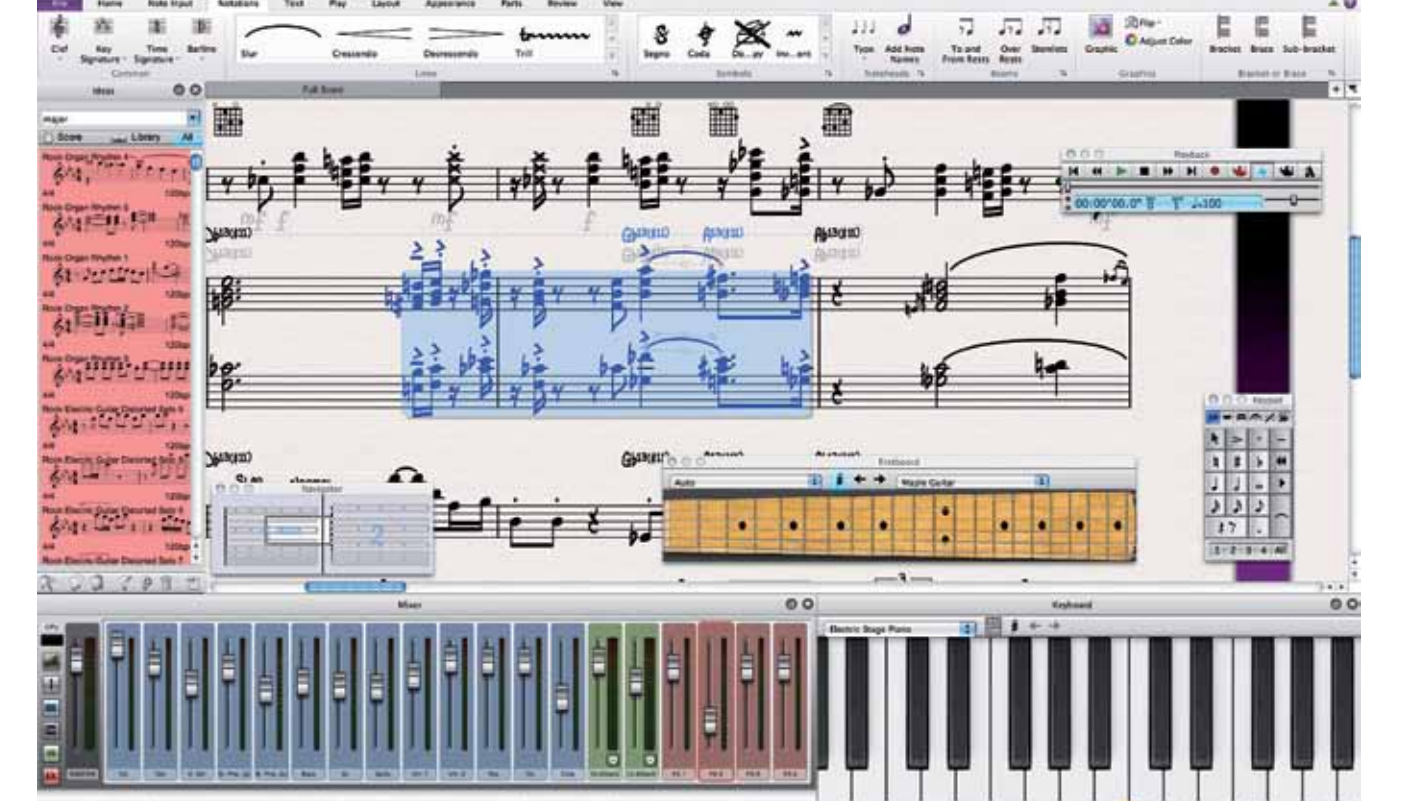

hps:Lufd.| Barx 25 | Bar 2 00, boat 4 to bar 4 (St, boat 5 | Threenois: 2.2"-10.1" | Notes: 04. A4. 05 | Harmony: DOLLS: | COVER PASSAGE | Concert Pack

gezet naar een Sibelius-partituur. Van deze programma's zijn ook commerciële Ultimate-versies verkrijgbaar

**Score-editing met printview**

#### **Photoscore Audioscore**

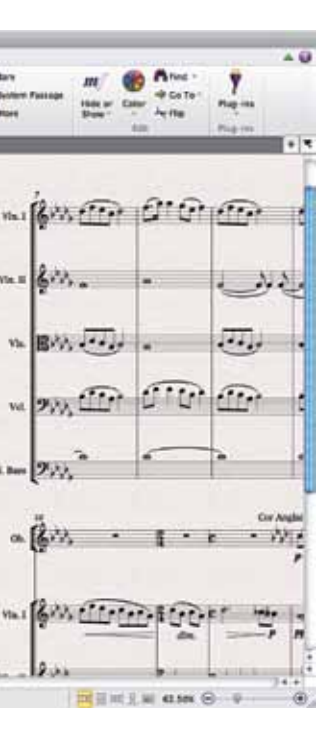

## Waarom een notatieprogramma?

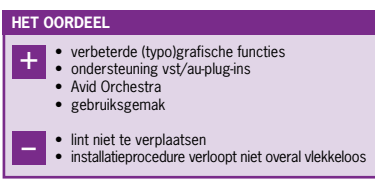

Recording en midi sequencing-programma's zoals Cubase en Logic hebben vaak meer of minder uitgebreide notatiefuncties, en zelfs met FL Studio kun je tegenwoordig een eenvoudig melodielijntje in noten printen. Andersom zijn de traditionele notatieprogramma's als Sibelius en Finale meer gaan lijken op sequencerprogramma's, of virtuele orkesten zo je

wilt. Met de uitgebreide meegeleverde set gesamplede instrumenten kun je een behoorlijk realistische audioweergave van je partituur realiseren. Het klinkt in ieder geval een stuk overtuigender dan een orkest uit een midimodule. Het feit dat dynamiek, accenten en diverse speelmanieren (trillers, voorslagen, et cetera) uit de notatie worden vertaald naar het klinkend

resultaat, is inspirerend. Toch zullen notatieprogramma's nooit een echte vervanging van gespecialiseerde virtuele orkesten worden, die vanuit of in een sequencerprogramma worden aangestuurd. Maar voor componisten en arrangeurs die vanuit traditionele muzieknotatie moeten of willen werken, is het een hele mooie oplossing.

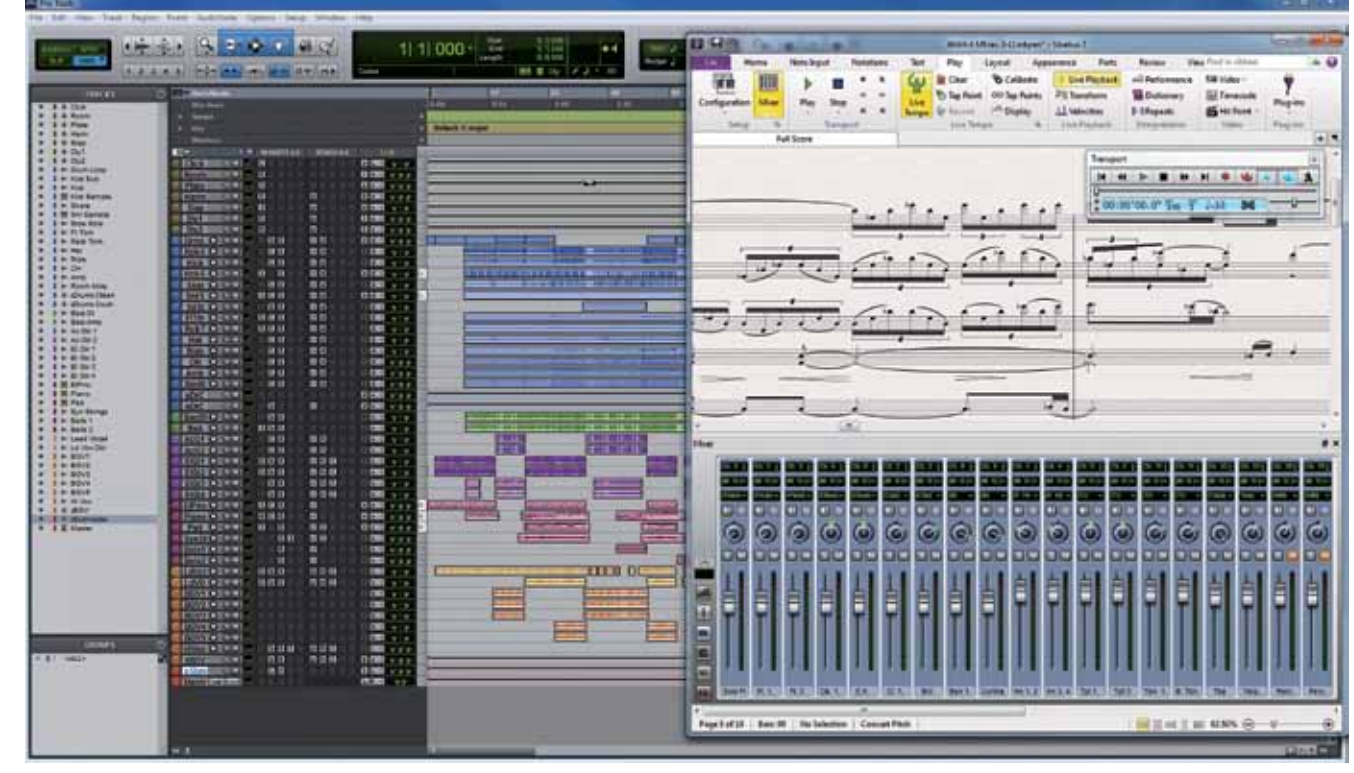

#### **TERUG IN DE TIJD**

>> gaat het niet om de lite-versie van bestaande libraries: ze zijn speciaal voor Sibelius ontwikkeld, zonder op de kwaliteit te bezuinigen. Als je computer moeite heeft met het produceren van het geluid van het hele orkest is er overigens wel een lite-versie van de orkestklanken beschikbaar. Bij het afspelen van een uitgebreide partituur wordt er per slot van rekening een flinke aanslag op de rekenkracht van de computer gepleegd.

Bij de ontwikkeling van Sibelius 7 voor Windows besloten de ontwikke-laars in eerste instantie leen Windows Vista er windows 7 te ondersteu nen. Het aandeel Window XP-gebruikers was immers al minder dan 10% ge worden. Er kwamen echte meer negatieve reacties op dit besluit dan verwacht. Scholen vormden bijvoorbeeld een belang-rijke doelgroep die buiten de boot dreigde te vallen. Hen ontbrak het vaak aan de middelen om hun besturingssystemen − en daarmee de computer-hardware − te upgraden. Daarom hebben de ontwikkelaars besloten om vanaf versie 7.5.2 toch weer ondersteuning voor Windows XP toe te voe-gen. Uiteraard met enige grafische beperkingen van functies die eenvoudig-weg niet door Windows worden ondersteund,<br>Worden ondersteund maar die de basisfunctio-naliteit van Sibelius niet aantasten.

zijn ook chorus- en reverb-effecten en vier effectbussen waar je externe plug-ins (vst of au) in kunt gebruiken. De mixerfuncties gaan dus aardig richting een daw.

zul je deze functie minder vaak nodig hebben om je partituur hoorbaar te maken, zoals vroeger met bijvoorbeeld Gigasampler. Maar je kunt hiermee dus heel goed het klinkende resultaat van je totale arrangement opnemen in een gekoppelde daw.

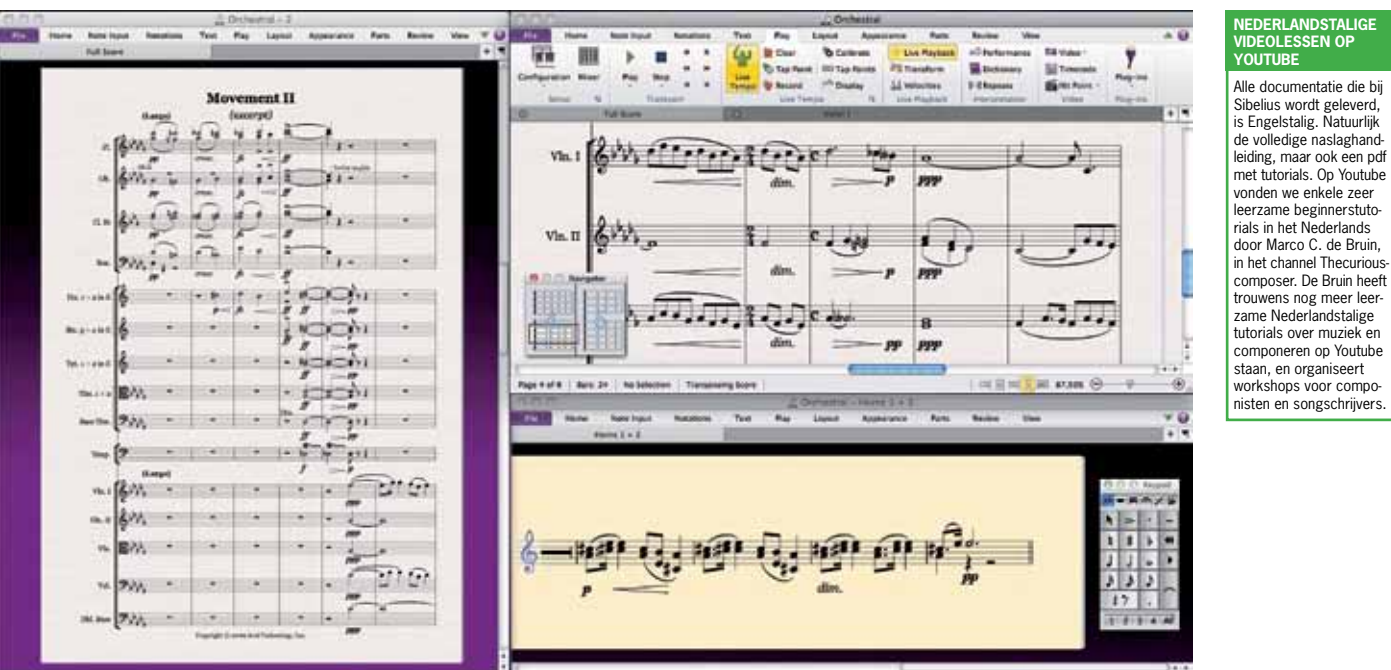

De orkestklanken zijn zeer bruikbaar, en het is natuurlijk bijzonder handig dat de instrumenten met hun dynamiek en articulaties reageren op de uitvoeringstekens die je in de notatie aanbrengt. Het klinkend resultaat blijft echter altijd achter bij gespecialiseerde libraries, omdat je gewoon minder controle hebt over de uiteindelijke klank.

#### **Mixer**

De mixer is up to date gebracht. Hij ziet er nu veel beter uit, maar heeft ook meer functies. Je kunt een channelstrip uitklappen om klankparameters van het betreffende instrument uit het Avid Orchestra in te stellen. De faders zijn altijd zichtbaar, maar je kunt het venster verder opentrekken voor solo/mute, instrument-, afspeelapparaat-, en kanaalkeuze. Er

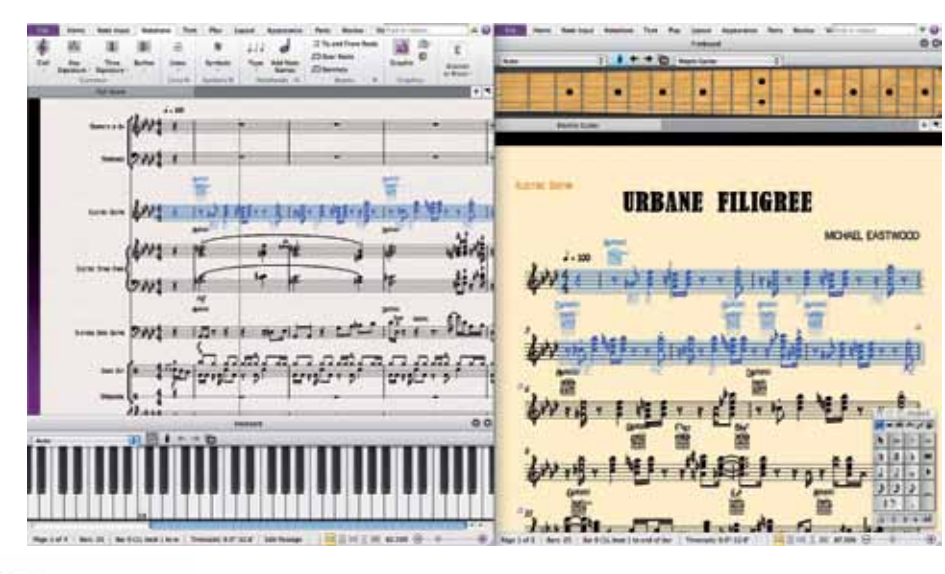

#### **Rewire**

Sibelius ondersteunt ook rewirecommunicatie om met programma's als Pro Tools of Reason te communiceren. Met het bijgeleverde Avid Orchestra en de ondersteuning van plug-ins

#### **Bottleneck**

Er komen steeds meer programma's in 64-bitsversie beschikbaar; zo ook Sibelius 7.

Het programma is er uiteraard ook nog in 32-bitsversie, en de 32-bitsversie werkt ook goed op een 64-bitssysteem. Zo kun je bijvoorbeeld oudere vst-instrumenten blijven gebruiken. Als dat niet nodig is, raden we echter aan om volledig 64-bits te gaan, vanwege het grotere interne geheugen dat je hiermee kunt aanspreken. Bij het afspelen van een complete orkestpartituur ga je hier de vruchten van plukken. Vergeet dan niet om ook de harde schijf kritisch te bekijken, want die kan heel goed de bottleneck gaan vormen bij deze nieuwe Sibelius.

Er zijn ook steeds meer programma's die zich in toenemende mate richten op gebruikers met meer dan één computerscherm. Natuurlijk geldt dat ook voor Sibelius, maar de ontwikkelaars blijven zich ook bewust richten op gebruikers met één beeldscherm, zoals de meeste laptopgebruikers. Extra schermelementen zijn gemakkelijk in en uit te schakelen. De Panorama mode is in dit kader het noemen waard. Hierbij zie je de partituur niet in gescheiden pagina's, maar wordt deze weergegeven als één lange 'boekrol op zijn kant'. Eigenlijk zoals het ook kan in Logic en

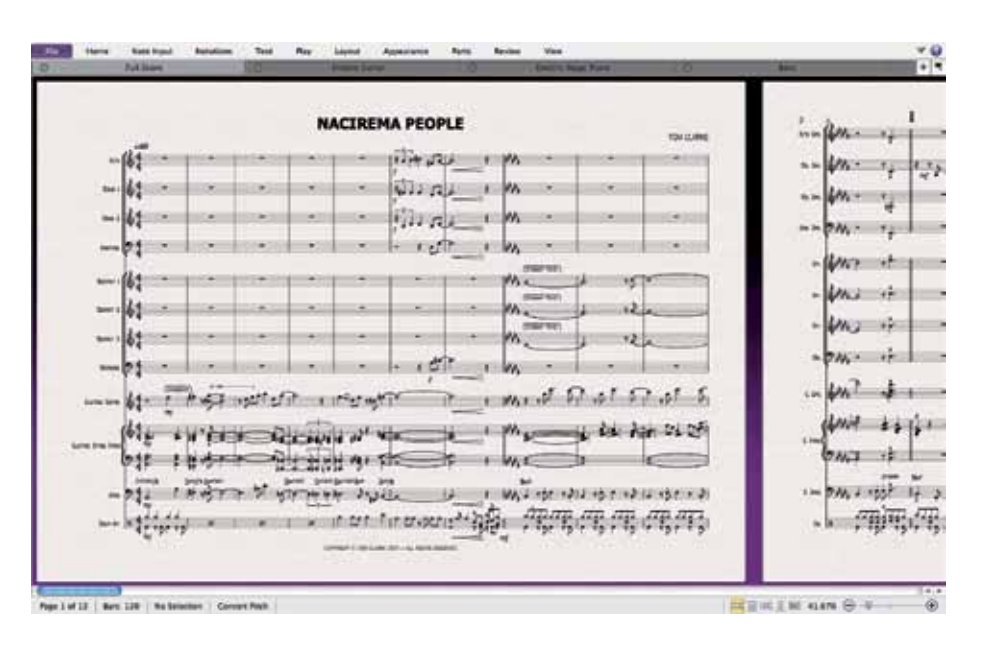

Cubase. Dat is vooral tijdens het compositieproces erg handig, als het nog te vroeg is om je bezig te houden met de pagina-indeling. Er is ook een Volledig Scherm-modus (nu ook op de Mac), waarbij alle bedieningselementen tijdelijk worden verborgen.

#### **Praktijk**

De installatie van Sibelius en Avid Orchestra verliep in mijn geval wat chaotisch, omdat de installatieprogramma's niet altijd automatisch de juiste installatiepaden op het systeem kozen. Met een beetje begeleiding is het uiteindelijk wel goed gekomen. Even je hoofd erbij houden tijdens de installatie, dus. Zoals ik hierboven al schreef, is het werken met de nieuwe interface goed bevallen en was de drempel om als ervaren gebruiker aan de nieuwe interface te wennen laag. Wat mij betreft heeft de nieuwe aanpak vooral voordelen gebracht. We raden de ontwikkelaars wel aan om de tutorialprojecten up to date te brengen met de nieuwe versie.

#### **Conclusie**

Sibelius 7 heeft een compleet nieuwe bedieningsinterface gekregen en dat heeft het programma absoluut goed gedaan. Via het lint zijn de functies nu overzichtelijk gerangschikt en met tabbladen heb je verschillende weergaven van één partituur of partij tegelijk beschikbaar op het scherm. Het Avid Orchestra voegt een volwaardige orkestbak toe, waarmee naast klassiek ook jazz- en poparrangementen tot klinken kunnen worden gebracht. ■

## *Het nieuwe lint is voor doorgewinterde gebruikers enigszins wennen, maar voor nieuwe gebruikers een zegen*

**Sibelius samen met Pro Tools**

## test | **Avid Sibelius 7** notatieprogramma